**D16 DualDome**

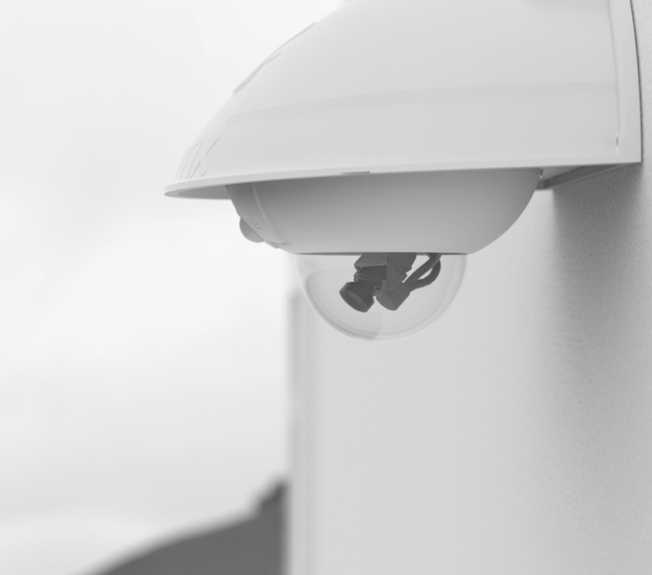

## Beyond Human Vision

**MOBOTIX** 

## Lieferumfang D16

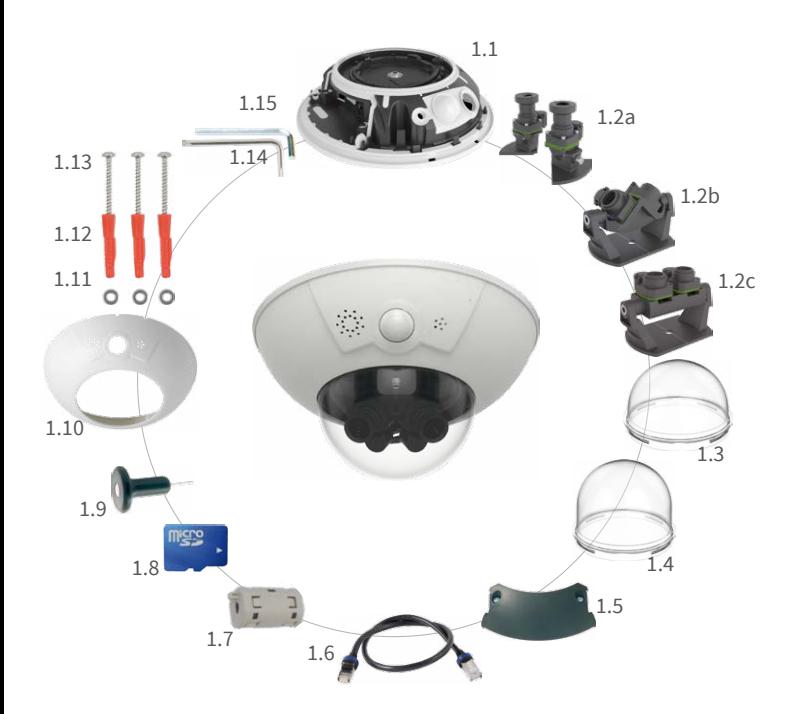

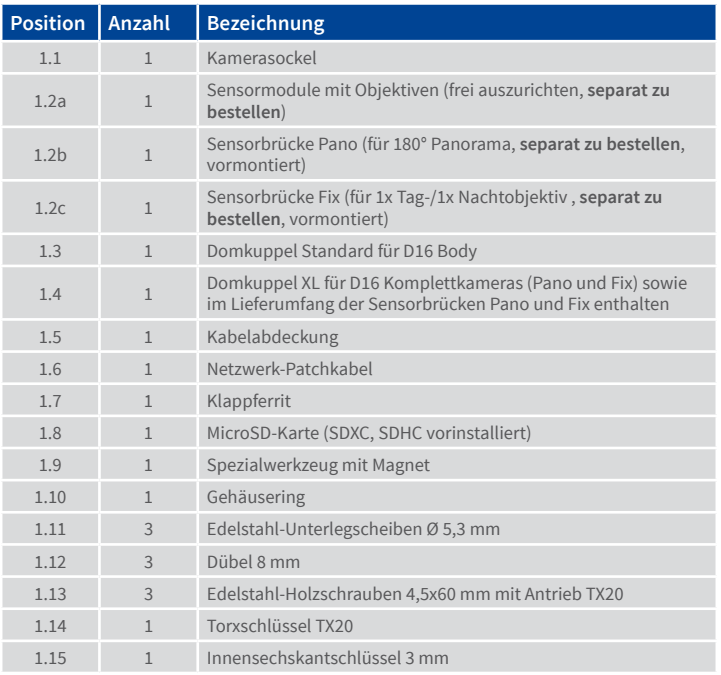

## Anschlüsse und Inbetriebnahme der D16

Weitere Informationen zur **Montage** und zum **Anschluss** der D16 finden Sie im D15-Kamerahandbuch (PDF verfügbar auf **www.mobotix.com > Support > Download Center > Dokumentation > Betriebsanleitungen**).

Bitte beachten Sie das geänderte Verfahren zum Auswählen spezieller Startoptionen der Kamera (siehe [«Startoptionen der D16» auf Seite](#page-1-0) 2). Die weitere **Inbetriebnahme** der D16 erfolgt wie im D15-Kamerahandbuch in Kapitel 3, «Inbetriebnahme der Kamera», aufgeführt.

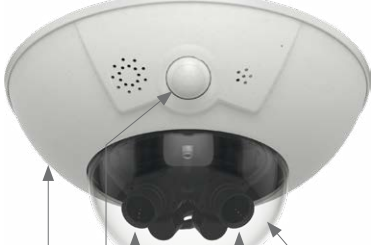

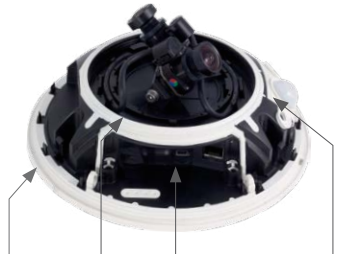

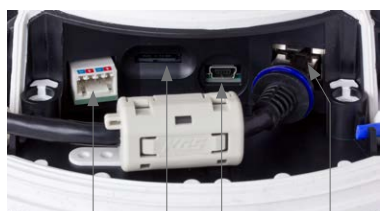

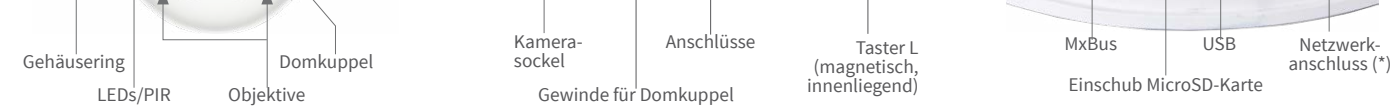

\* Zur Unterdrückung elektromagnetischer Störungen befestigen Sie den beiliegenden Klappferrit (Pos. 1.7) direkt hinter dem RJ45-Stecker des Netzwerk-Patchkabels der Kamera, siehe Abbildung.

## D16 für Montage vorbereiten

Um die Montage der Kamera zu erleichtern, sollten Sie diese Arbeiten vor der eigentlichen Montage der Kamera durchführen.

## Vorbereitende Arbeiten

Denken Sie daran, die Kamera bei Wandmontage so auszurichten, dass die Kondenswasser-Abläufe nach unten zeigen **1** .

Nehmen Sie den Gehäusering ab, indem Sie das magnetische Spezialwerkzeug wie gezeigt nacheinander in die drei Löcher des Gehäuserings eindrücken **2** . Heben Sie den Gehäusering dabei jeweils leicht an, um ihn aus den Verankerungen zu lösen.

Schrauben Sie anschließend die Domkuppel ab **3** .

## Einsetzen der separaten Sensormodule (1.2a)

Entfernen Sie die mittlere Halteschraube und die Unterlegscheibe **1** . Setzen Sie die Sensormodule in die Führungen ein **2** .

Bringen Sie anschließend Halteschraube und Unterlegscheibe wieder an, um die Sensormodule 1.2a zu fixieren **3** . Drehen Sie die Halteschraube nicht zu fest, damit sich die Sensormodule hinterher noch ausrichten lassen.

## Einsetzen der Sensorbrücke (1.2b/c)

Entfernen Sie die mittlere Halteschraube und die Unterlegscheibe **1** . Demontieren Sie die Sensorbrücke, indem Sie die beiden Innensechskantschrauben mit Unterlegscheiben entfernen **2** (Sensorbrücke 1.2b Pano gezeigt, analog für Sensorbrücke 1.2c Fix).

Setzen Sie die beiden Halter für die Sensorbrücke in die Führungen des Sockels ein **3** .

Schrauben Sie anschließend Halteschraube und Unterlegscheibe wieder leicht ein, um die Halter zu fixieren **4** .

Setzen Sie die Sensorbrücke zwischen die Halter **5** und drehen Sie die beiden Innensechskantschrauben mit den Unterlegscheiben ein **6** .

Drehen Sie die seitlichen Halteschrauben nicht zu fest, damit sich die Sensorbrücke hinterher noch ausrichten lässt.

## Anschließen der Sensorkabel

Entfernen Sie die Schutzkappen der Bildsensor-Anschlüsse **1** .

Verbinden Sie die Sensorkabel der Kamera entsprechend der farbigen Markierungen **2** . Achten Sie dabei auf einen möglichst verdrehungsfreien Verlauf der Sensorkabel.

Drücken Sie das Sensorkabel in die Aussparung auf der Platine **3** . Achten Sie dabei darauf, dass die einzelnen Adern nicht am Stecker abgeknickt werden, sondern im Bogen verlaufen.

Drücken Sie die Schutzkappen wieder auf die Stecker, bis sie einrasten **4** .

## Einschrauben der Objektive (nur bei Sensorbrücken)

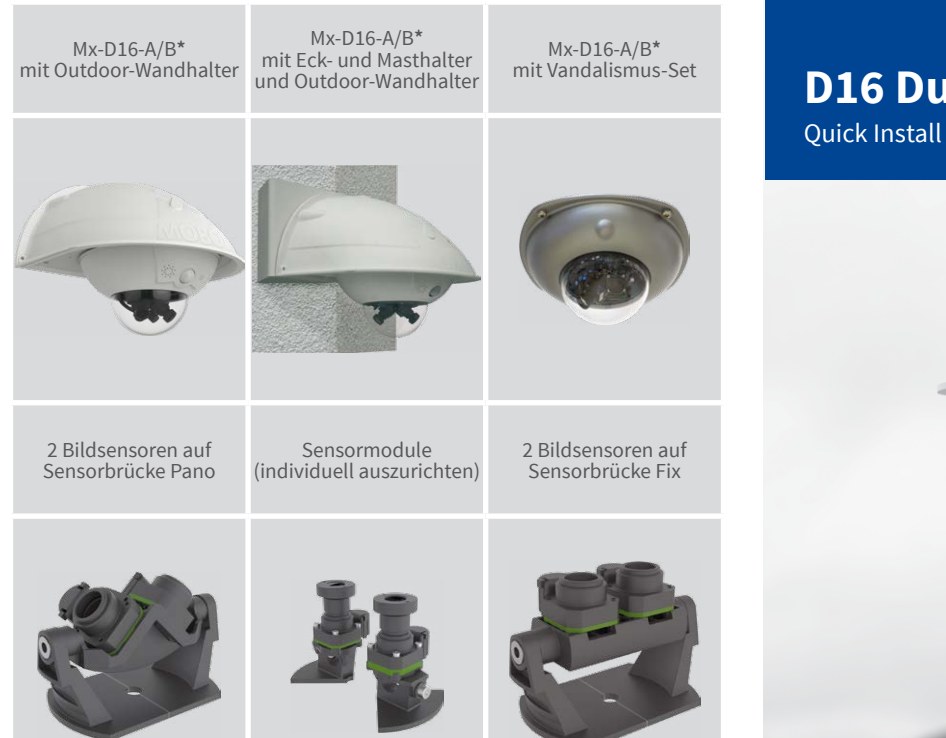

Nehmen Sie die Schutzkappen der Objektivaufnahmen ab und schrauben Sie die Objektive ein. Die Scharfstellung erfolgt nach Montage und Inbetriebnahme (siehe [«Inbetriebnahme der D16»\)](#page-1-1).

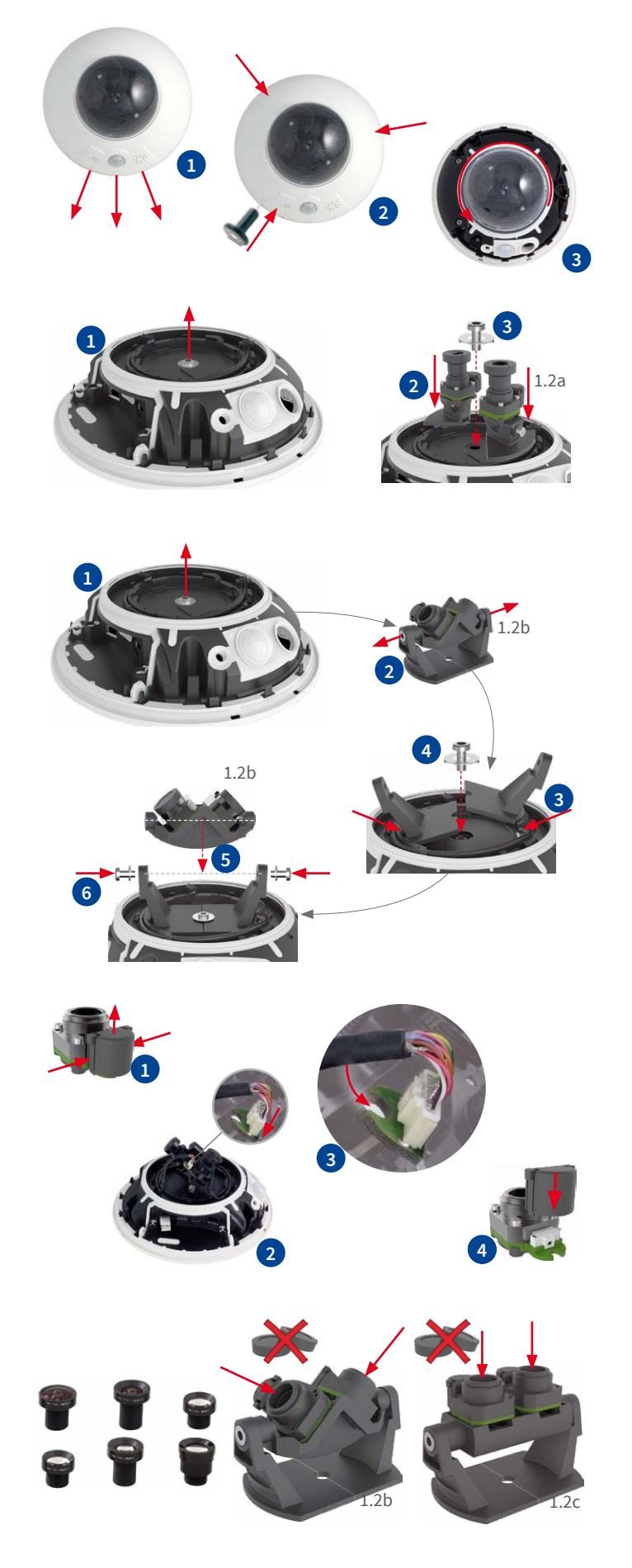

## Montageoptionen der D16

[ohne Zubehör»](#page-1-2)) wird der Sockel der D16 mit Dübeln und Schrauben an der vorgesehenen Position befestigt und die Verkabelung der Kamera angeschlossen. Nach dem Herstellen der Spannungsversorgung werden die Sensormodule bzw. die Sensorbrücken ausgerichtet und scharfgestellt (siehe [«Inbetriebnahme der D16»\)](#page-1-1).

Anschließend wird zuerst die Domkuppel und dann der Gehäusering montiert.

#### <span id="page-0-0"></span>Montage mit Outdoor-Wandhalter (Zubehör)

Entfernen Sie zunächst die Abdeckplatte des Outdoor-Wandhalter. Nach dem Bohren der Bohrlöcher (siehe [«Bohrschablone für Montage ohne](#page-1-2) [Zubehör»\)](#page-1-2) wird der Outdoor-Wandhalter mit Dübeln und Schrauben an der vorgesehenen Position befestigt und die Verkabelung in den Halter verlegt. Danach wird die Verkabelung angeschlossen und die Kamera mit den mitgelieferten Schrauben auf der Abdeckplatte des Outdoor-Wandhalter montiert. Anschließend wird die Abdeckplatte mitsamt der Kamera am Outdoor-Wandhalter angebracht.

Weitere Informationen hierzu finden Sie im D15-Kamerahandbuch, Abschnitt 2.4, «Montage der Kamera mit Outdoor-Wandhalter».

#### Montage mit Eck- und Masthalter sowie Outdoor-Wandhalter (Zubehör)

Führen Sie die Verkabelung von hinten durch den Eck- und Masthalter und schrauben Sie ihn an der Gebäudeecke oder mit Schellen am Mast fest. Anschließend bringen Sie den Outdoor-Wandhalter am Eck- und Masthalter an. Die weitere Montage der D16 erfolgt wie oben unter [«Montage mit](#page-0-0) [Outdoor-Wandhalter \(Zubehör\)»](#page-0-0) beschrieben.

#### Montage des Vandalismus-Set (Zubehör)

Nehmen Sie den Gehäusering ab und entfernen Sie die Domkuppel (siehe «D16 für Montage vorbereiten»). Schrauben Sie die verstärkte Domkuppel auf und halten Sie den Edelstahl-Gehäusering des Vandalismus-Set an, um die Bohrlöcher anzuzeichnen (die Ausbuchtung im Gehäusering deckt die LED-/PIR-Kuppel ab – roter Kreis in der Abbildung rechts). Bohren Sie die Löcher für die Befestigungsschrauben (oder ggf. Dübel), setzen Sie anschließend den Edelstahl-Gehäusering auf und schrauben Sie ihn mit den mitgelieferten Sicherheitsschrauben fest.

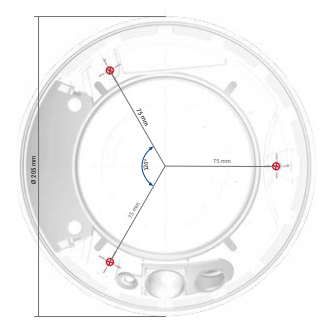

#### SD-Karte einsetzen/tauschen

Bei allen Kameramodellen kann die eingebaute MicroSD-Karte (SDHC) zur Speicherung von Videodaten verwendet werden. Verfahren Sie wie in der folgenden Anleitung gezeigt, um die MicroSD-Karte gegen eine andere auszutauschen. Empfehlungen für zuverlässige SD-Karten finden Sie auf der MOBOTIX Website **www.mobotix.com> Support > Download Center > Dokumentation> White Lists** im Dokument MicroSD-Karten-Whitelist für MOBOTIX-Kameras.

Wenn Sie die SD-Karte ersetzen, stellen Sie sicher, dass die Aufzeichnung zuvor im Browser deaktiviert wurde (**Admin Menu > Speicherung > Speicherung auf externem Dateiserver / Flash-Medium**; dort wird die Speicherung nach erfolgtem Austausch auch wieder aktiviert).

#### 1. SD-Karte entnehmen

Entfernen Sie den Gehäusering und die Kabelabdeckung der Kamera. Ist bereits eine MicroSD-Karte installiert, drücken Sie vorsichtig mit einem Finger in Pfeilrichtung, bis ein **Klicken** zu hören ist und lassen wieder los. Die Karte steht jetzt etwas weiter heraus und lässt sich entnehmen.

Beyond Human Vision

#### 2. SD-Karte einsetzen

Setzen Sie die MicroSD-Karte ein und drücken Sie diese vorsichtig mit einem Finger in Pfeilrichtung, bis erneut ein **Klicken** zu hören ist. Stellen Sie sicher, dass die SD-Karte vollständig eingerastet ist. Bringen Sie die Kabelabdeckung und den Gehäusering der Kamera wieder an.

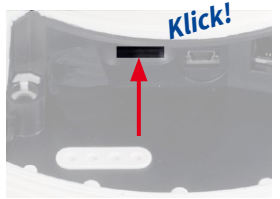

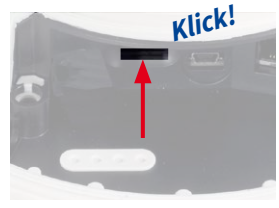

# **MOBOTIX**

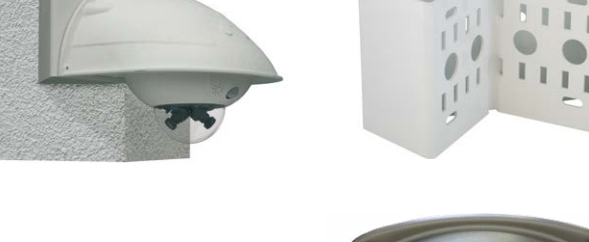

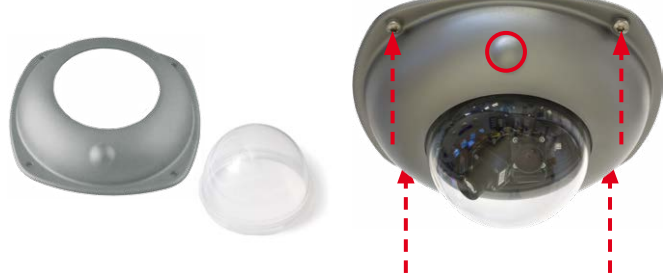

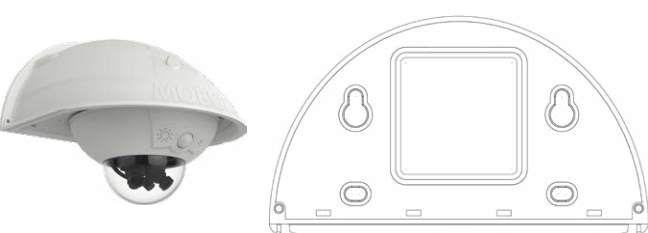

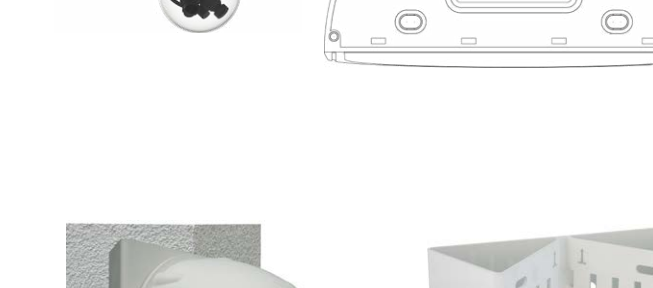

Varianten/Zubehör

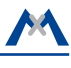

\*Variante Mx-D16B unterstützt MOBOTIX MxBus-Module

Weitere Informationen auf www.mobotix.com:

• Produkte > Outdoor-Kameras > D16 DualDome

• Support > Download Center > Dokumentation > Zertifikate & Konformitätserklärungen

Die Inbetriebnahme erfolgt nach dem Herstellen der Spannungsversorgung (siehe Abschnitt «Netzwerk- und Stromanschluss, zusätzliche Kabel» im D15-Kamerahandbuch). Der erste Zugriff erfolgt wie im gleichen Handbuch im Abschnitt «Inbetriebnahme der Kamera» beschrieben. Alle weiteren Arbeiten erfordern den Zugriff auf die Benutzeroberfläche der Kamera im Browser. Geben Sie hierzu die IP-Adresse der Kamera in der Adresszeile des Browsers ein (Benutzer "admin", Passwort "meinsm"; Passwort muss bei erster Anmeldung geändert werden – ab Kamera-Software V5.1.x).

MOBOTIX, das MX Logo, MxPEG und MxActivitySensor sind in der Europäischen Union, den USA und in ande-ren Ländern eingetragene Marken der MOBOTIX AG • Änderungen vorbehalten • MOBOTIX übernimmt keine Haftung für technische Fehler, Druckfehler oder Auslassungen • Alle Rechte vorbehalten • © MOBOTIX AG 2017

# **MOBOTIX**

## <span id="page-1-1"></span>Inbetriebnahme der D16

## 1. Typ der Sensorbrücke und Objektive eintragen

Öffnen Sie **Admin Menu> Hardware-Konfiguration > Bildsensor-Konfiguration** und legen Sie fest, welcher Sensorbrücken-Typ installiert wurde. Wählen Sie anschließend im Dialog **Hardware-Konfiguration > Objektivkonfiguration**

die verwendeten Objektive für die Bildsensoren aus. Dies ist erforderlich, um die korrekten Entzerrungsparameter für das jeweils verwendete

Objektiv einzustellen.

## 2. Objektiv scharfstellen

Nehmen Sie für diese Aufgabe die Domkuppel ab.

Stellen Sie das Livebild der Kamera im Browser dar. Aktivieren Sie die Scharfstellhilfe im Browser (Quick Control **Scharfstellhilfe**, Wert **Aktiviert**).

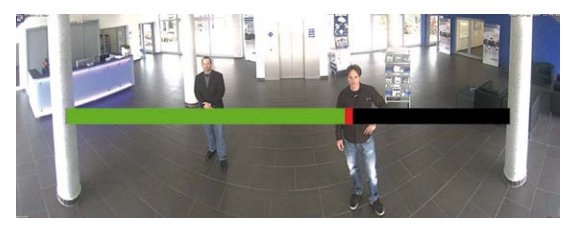

Drehen Sie das Objektiv mit der Hand vorsichtig hin und her, bis der rote Bereich der Scharfstellhilfe möglichst vollständig verschwunden ist. **Außer D16-Panorama/180°:** Schalten Sie auf den anderen Bildsensor um (Quick Control **Kamera-Auswahl**) und wiederholen Sie den Vorgang, falls erforderlich.

Ist die Bildschärfe korrekt eingestellt, deaktivieren Sie die Scharfstellhilfe wieder (Quick Control **Scharfstellhilfe**, Wert **Deaktiviert**).

**Hinweis:** Durch den Linseneffekt der Domkuppel verändert sich der Scharfstellpunkt des **Teleobjektivs B237** leicht. Drehen Sie dieses Teleobjektiv (vor Montage der Domkuppel) um

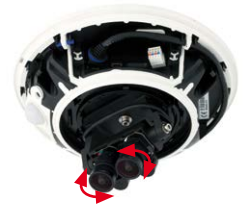

ca. **90° gegen den Uhrzeigersinn** (gegen die Objektiv-Einschraubrichtung). Kontrollieren Sie die Bildschärfe des Kamerabildes bei montierter Domkuppel und korrigieren Sie gegebenenfalls die Scharfstellung.

## 3. Kamera-Neustart und Rücksetzen der Bildeinstellungen

Führen Sie anschließend einen Neustart der Kamera durch (**Admin Menu> Allgemeine Aufgaben > Neustart**) und setzen Sie die Bildeinstellungen und alle Ansichten auf Werkseinstellungen zurück (Quick Control **Einstellungen verwalten > Bild-Werkseinstellungen laden**). Passen Sie ggf. die Bildeinstellungen an.

**Nur Sensorbrücke Pano/Fix:** Richten Sie das Doppelbild mithilfe des On-Screen-Steuerelements (Abb. rechts) aus (siehe D15-Kamerahandbuch, «Panoramabild justieren (nurD16- Pano)»).

## 4. Konfiguration speichern

Wählen Sie im Browser das Quick Control **Einstellungen verwalten** und als Wert **Gesamte Konfiguration sichern** aus. Die Kamera sichert die Einstellungen im permanenten Speicher, damit diese auch nach einem Neustart der Kamera verwendet werden.

**Dedeutung Audio-**<br> **Dedeutung Audio-**

## Technische Daten D16

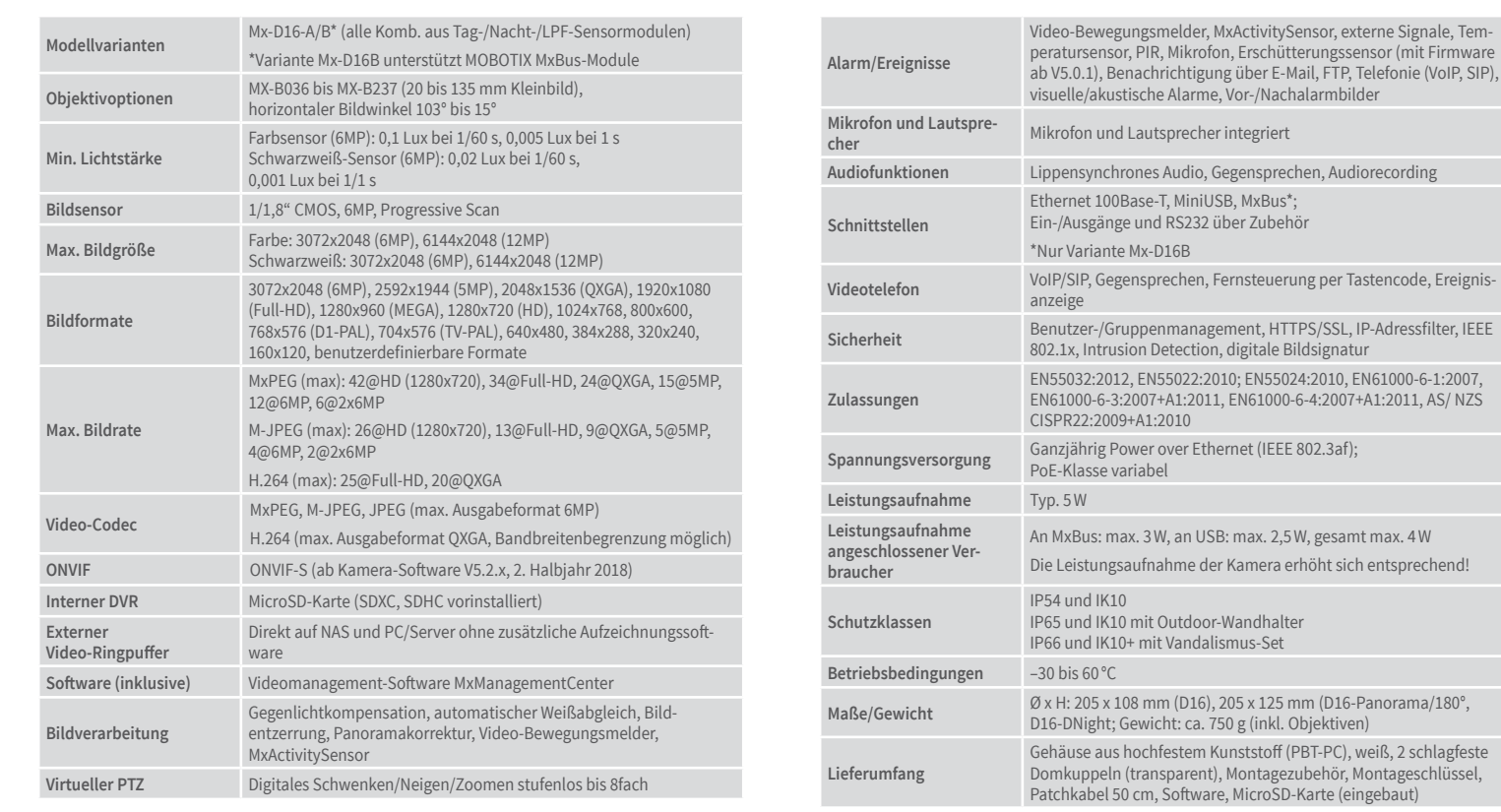

1 x 1 m = Diese Option wird auf dem Kameramodell nicht unterstützt. **—**

 $2 \times$  Werkseinstellungen

**Maße/Gewicht** Ø x H: 205 x 108 mm (D16), 205 x 125 mm (D16-Panorama/180°,

750 g (inkl. Objektiven)

re, MicroSD-Karte (eingebaut)

Fernsteuerung per Tastencode, Ereignis-

**Sigment, HTTPS/SSL, IP-Adressfilter, IEEE** 

ISB, MxBus<sup>\*</sup>; über Zubehör

4 x Recovery \*Nur auf Kameras mit Audio-Option und installiertem Lautsprecher.

## <span id="page-1-2"></span>Bohrschablone für Montage ohne Zubehör

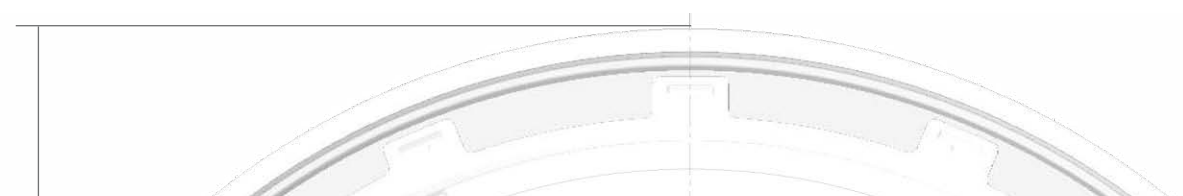

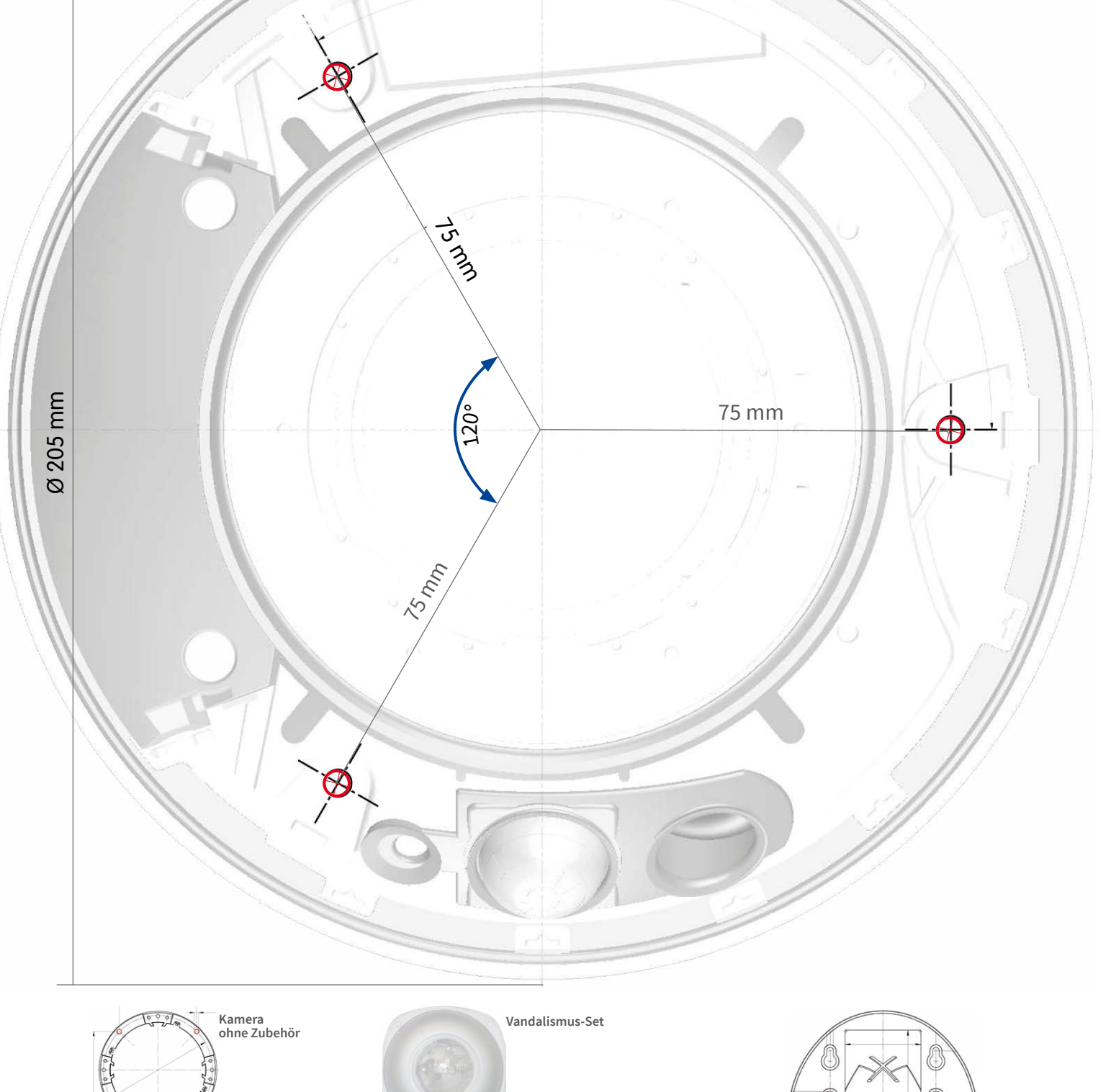

Handbücher und Bohrschablonen: **www.mobotix.com > Support > Download Center > Dokumentation > Betriebsanleitungen**

**Outdoor-Wandhalte** 

## **CEE**

## Wichtige Hinweise

#### Sicherheitshinweise

#### **Hinweise zur Installation:**

- Die Verwendung dieses Produkts in explosionsgefährdeten Bereichen ist nicht zulässig.
- Die Installation dieses Produkts muss gemäß den Anweisungen in diesem Dokument ("Quick Install") erfolgen. Falsche Montage kann Schäden an der Kamera verursachen!
	-
- Bei der Installation dieses Produkts dürfen nur Original MOBOTIX-Teile und MOBOTIX-Anschlusskabel verwendet werden.
- Für die Installation dieses Produkts ist ein tragfähiger ebener Untergrund erforderlich, der eine stabile Montage der verwendeten Befestigungselemente erlaubt.

**Elektrotechnische Installation:** Elektrische Anlagen und Betriebsmittel dürfen nur von einer Elektrofachkraft oder unter Leitung und Aufsicht einer Elektrofachkraft den elektrotechnischen Regeln entsprechend errichtet, geändert und instandgehalten werden. Auf die richtige Verwendung der elektrischen Anschlüsse ist zu achten.

**Überspannungen:** MOBOTIX-Kameras sind durch eine Reihe von Maßnahmen gegen die Auswirkungen von geringen Überspannungen geschützt. Diese Maßnahmen können jedoch

nicht verhindern, dass größere Überspannungen Schäden an der Kamera verursachen. Bei der Installation der Kameras im Außenbereich ist daher dem **Blitzschutz** und den damit verbundenen Gefahren für Gebäude und Netzwerkinfrastruktur besondere Beachtung zu schenken.

**Max. Leistungsaufnahme angeschlossener Erweiterungsmodule:** Die Leistungsaufnahme aller angeschlossenen **MxBus-Module** darf **3W nicht überschreiten**. An den MxBus-Ste-

cker **und** an die USB-Buchse dürfen Verbraucher mit einer **Gesamt-Leistungsaufnahme von max. 4W** angeschlossen werden, **wenn die Kamera mit PoE-Klasse 3 versorgt wird**. Wird **PoE-Klasse 2** verwendet, **ist die Leistungsaufnahme aller angeschlossenen Verbraucher auf 1W begrenzt!**

**Objektivnichtberühren:** Aufgrund der hohen Rechenleistung der D16 kann es, begünstigt durch entsprechende Umgebungsbedingungen am Installationsort, zu einer relativ hohen, für die

Funktionalität der Kamera jedoch unbedenklichen **Temperaturentwicklung** im Bereich des Bildsensors kommen. Im Handbereich darf dieses Produkt deshalb nicht ohne Domkuppel betrieben werden.

**Vor Öffnen der Kamera Stromzufuhr unterbrechen:** Stellen Sie vor dem Öffnen der Kamera (z. B. zum Austauschen der SD-Karte oder zum Anschließen von Leitungen im Inneren des Gehäuses) sicher, dass die Stromzufuhr der Kamera unterbrochen ist.

**Netzwerksicherheit:** MOBOTIX-Produkte bringen alle notwendigen Konfigurationsmöglichkeiten für einen datenschutzkon-

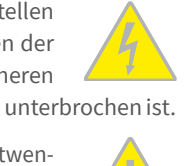

formen Betrieb in Ethernet-Netzwerken mit. Für das systemübergreifende Datenschutzkonzept ist der Betreiber verantwortlich. Die notwendigen Grundeinstellungen zur Missbrauchsverhinderung können in der Software konfiguriert werden und sind passwortgeschützt. Ein unautorisierter Fremdzugriff wird dadurch verhindert.

## Rechtliche Hinweise

**Rechtliche Aspekte einer Video- und Audioaufzeichnung:** Beim Einsatz von MOBOTIX-Produkten sind die Datenschutzbestimmungen für Video- und Audiobeobachtung zu beachten. Je

nach Landesgesetz und Aufstellungsort der D16 kann die Aufzeichnung von Video- und Audiodaten besonderen Auflagen unterliegen oder untersagt sein. Alle Anwender von MOBOTIX-Produkten sind daher aufgefordert, sich über die aktuell gültigen Bestimmungen zu informieren und diese zu befolgen. Die MOBOTIX AG übernimmt keine Verantwortung für einen nicht legalitätskonformen Produktgebrauch.

#### Entsorgung

Elektrische und elektronische Produkte enthalten viele Wertstoffe. Entsorgen Sie deshalb die MOBOTIX-Produkte am Ende ihrer Lebensdauer gemäß den geltenden gesetzlichen Bestimmungen und Vorschriften (beispielsweise bei

einer kommunalen Sammelstelle abgeben). MOBOTIX-Produkte dürfen nicht in den Hausmüll gegeben werden! Entsorgen Sie einen im Produkt evtl. vorhandenen Akku getrennt vom Produkt (die jeweiligen Produkthandbücher enthalten einen entsprechenden Hinweis, wenn das Produkt einen Akku enthält).

#### Haftungsausschluss

Die MOBOTIX AG haftet nicht für Schäden, die durch unsachgemäße Handhabung seiner Produkte, dem Nichtbeachten der Bedienungsanleitungen sowie der relevanten Vorschriften

entstehen. Es gelten unsere **Allgemeinen Geschäftsbedingungen**, deren jeweils aktuelle Fassung auf **www.mobotix.com** zum Download bereit steht (Link **AGB** unten auf jeder Seite).

e, Vor-/Nachalarmbilder

.<br>n, digitale Bildsignatur

**Spannet (IEEE 802.3af);** 

r-Wandhalter lismus-Set

 $6B:$  max. 2,5 W, gesamt max. 4 W er Kamera erhöht sich entsprechend!

**§**

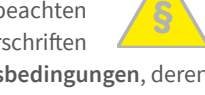

## <span id="page-1-0"></span>Startoptionen der D16

Normalerweise startet die Kamera als DHCP-Client und versucht, automatisch eine IP-Adresse von einem DHCP-Server zu erhalten. Für bestimmte Zwecke kann beim Starten der Kamera das Boot-Menü aktiviert werden, um die Kamera in anderen Modi zu starten.

## 1. Kamera vorbereiten

- Unterbrechen Sie die Spannungsversorgung der Kamera.
- Nehmen Sie das Spezialwerkzeug mit Magnet (Pos. 1.8) zur Hand.
- Stellen Sie die Spannungsversorgung der Kamera wieder her.

## 2. Boot-Menü aktivieren

Die rote LED leuchtet ca. 5–10 s nach Herstellen der Spannungsversorgung für die Dauer von 10 s auf. Drücken Sie den Magneten des Spezialwerkzeugs ein Mal kurz auf die durch den roten Kreis in der Abbildung

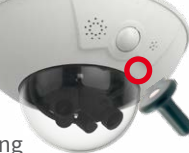

gekennzeichnete Stelle; die Kamera wechselt in das Boot-Menü zur Auswahl verschiedener Boot-Optionen.

Die LED blinkt jetzt ein Mal und wiederholt dieses Blinksignal nach einer Pause von einer Sekunde (die Anzahl der Blinksignale entspricht der aktuell auswählbaren Boot-Option). Halten Sie den Magneten erneut kurz (< 1 s) an die gekennzeichnete Stelle, um zur nächsten Boot-Option zu wechseln. Nach der letzten Boot-Option wird wieder die erste angezeigt (1 x blinken).

**LED blinkt** **Boot-**

**Bestätigung\***

Startet die Kamera mit den Werkseinstellungen (Werks-IP-Adresse, Benutzernamen und Kennwörter werden nicht

zurückgesetzt).

**Boing**

3 x

Automatische IP-Adresse

Startet die Kamera als DHCP-Client und bezieht eine IP-Adresse von einem DHCP-Server. Ist kein DHCP-Server vorhanden oder wird keine IP-Adresse erhalten, startet die Kamera mit der Werks-IP-Adresse.

**Boing-Boing**

System

Startet die Kamera im Recovery-System, z. B. um eine fehlgeschlagene Aktualisierung der Kamera-Software erneut durch-

zuführen.

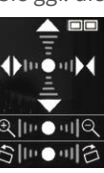

**Alarm Sound**

3. Boot-Option auswählen

Betätigen Sie hierzu den Taster länger (> 2 s). Die Kamera quittiert die Auswahl durch 3 s schnelles Blitzen; der Magnet kann dann entfernt werden.

Nach 20 s erfolgt die akustische Bestätigung lt. obiger Tabelle.

Erfolgt keine Auswahl, fährt die Kamera nach einer gewissen Zeit normal

weiter hoch.